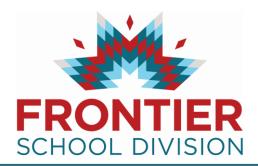

Follow these three steps to create an on-line portfolio and apply to jobs:

- REGISTER at fsdnet.simplication.com
- CREATE YOUR PORTFOLIO
- APPLY FOR JOBS

## **REGISTER**

On the login and Registration page, you will click 'Register' to create your profile:

- Choose the position category: Teachers, Principals & Superintendents
- Complete the applicant registration page

## **CREATE YOUR PORTFOLIO**

To apply for a position, you are **required** to complete the following sections:

- Personal Information
- Qualifications
- References
- Cover Letter
- Resume

You can return to your Portfolio at any time to provide new and/or additional information.